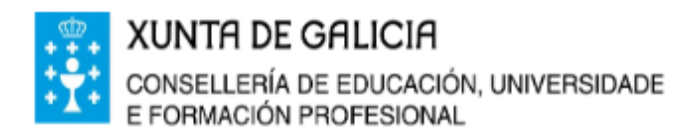

## **CEIP ILLAS CÍES**

Avda. Castelao Nº 59 36209 VIGO Telf.- 886120111 Fax.- 886120114 email:ceip.illas.cies@edu.xunta.es web:www.edu.xunta.gal/centros/ceipillascies

## **COMO ACCEDER Á AULA VIRTUAL DO CEIP ILLAS CÍES**

1.- Entramos na Web do colexio:<https://www.edu.xunta.gal/centros/ceipillascies/>

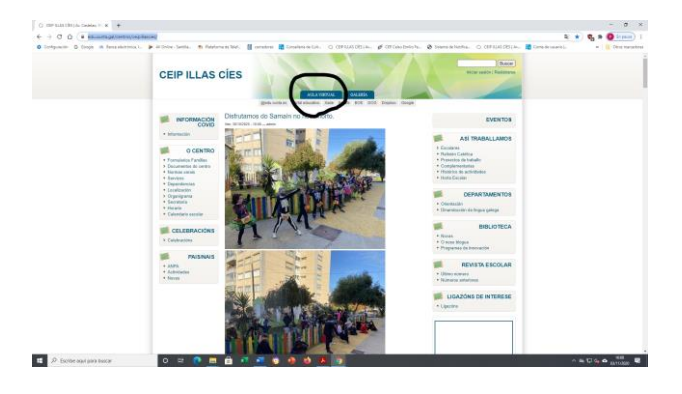

- 2.- Na parte superior esquerda pinchamos en **AULA VIRTUAL.**
- **3.- Na parte superior dereita aparece (ACCEDER). Pinchamos e abrimos.**

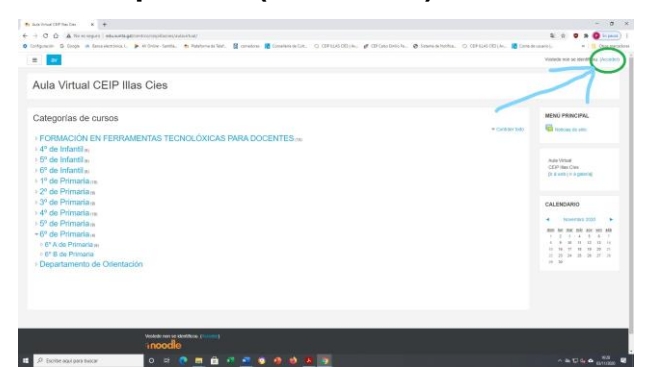

4.- Intruducimos o NOME DO USUARIO e o CONTRASINAL que nos proporcionan dende o centro.

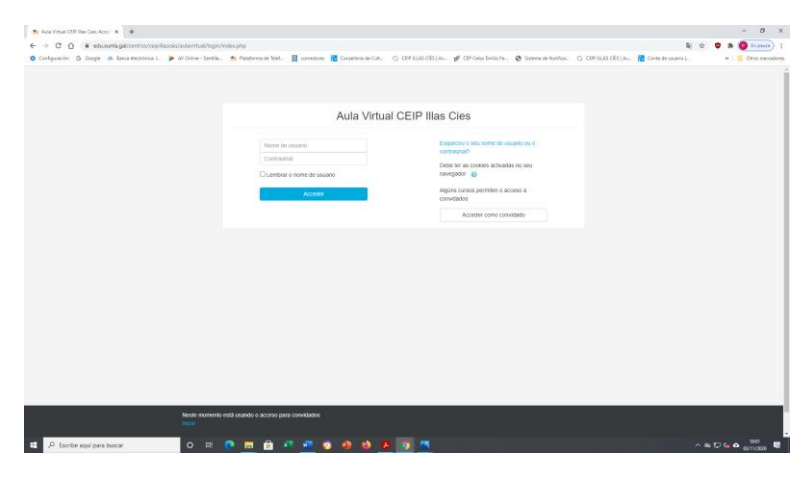

5.- A **primeira vez que entres debes facelo co contrasinal que che facilitou o centro**.

6.- A continuación **pedirache que cambies o contrasinal**. Entón teremos que introducir en:

**Contrasinal actual:** o que che demos no centro **Novo contrasinal:** (escribes o novo que queiras) **Repetir contrasinal:** (volvemos escribir o novo que escollemos) e prememos en GARDAR.

7.- **Non esquezas o novo contrasinal**. Aconsellamos que todos o coñezades na casa e que o apuntedes nun lugar seguro para acudir a el en caso de non recordalo.

8.- Unha vez que lograche entrar, pica e **entra no teu curso.**

9**.- Escolle a área** na que queiras traballar.

10.- **Ánimo nesta nova aventura!**